## **Step-By-Step Instructions to WEVIDEO**

WeVideo will allow you to make a video easily using your photos and videos. Through this free site you will have access to 400 licensed music titles, royalty free graphics, fun effects, easy video editing tools, instant uploads to YouTube/Facebook, collaborative video capabilities and more. This means that you can create a shared video with your classmates using different computers and access your video from any computer. AWESOME! **Here are directions:**

**Step #1:** Sign up for a free education account by going to **wevideo.com** and clicking  $\longrightarrow$ **SIGN UP** 

**Step #2**: Go through the training module and watch the tutorial videos found on the web site

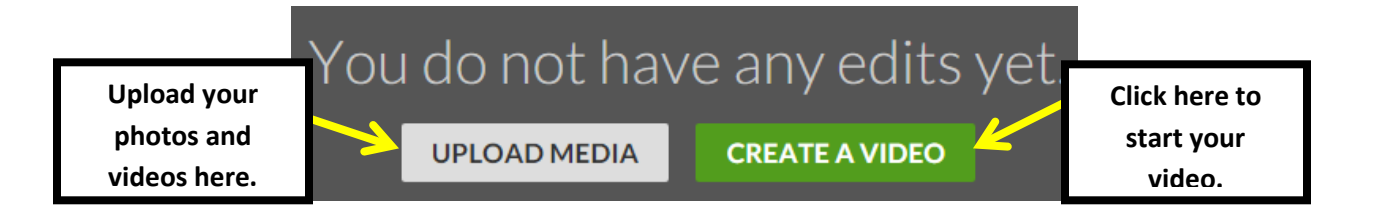

 *Once you create an account, you can watch all of the tutorial videos by clicking the Help button.*

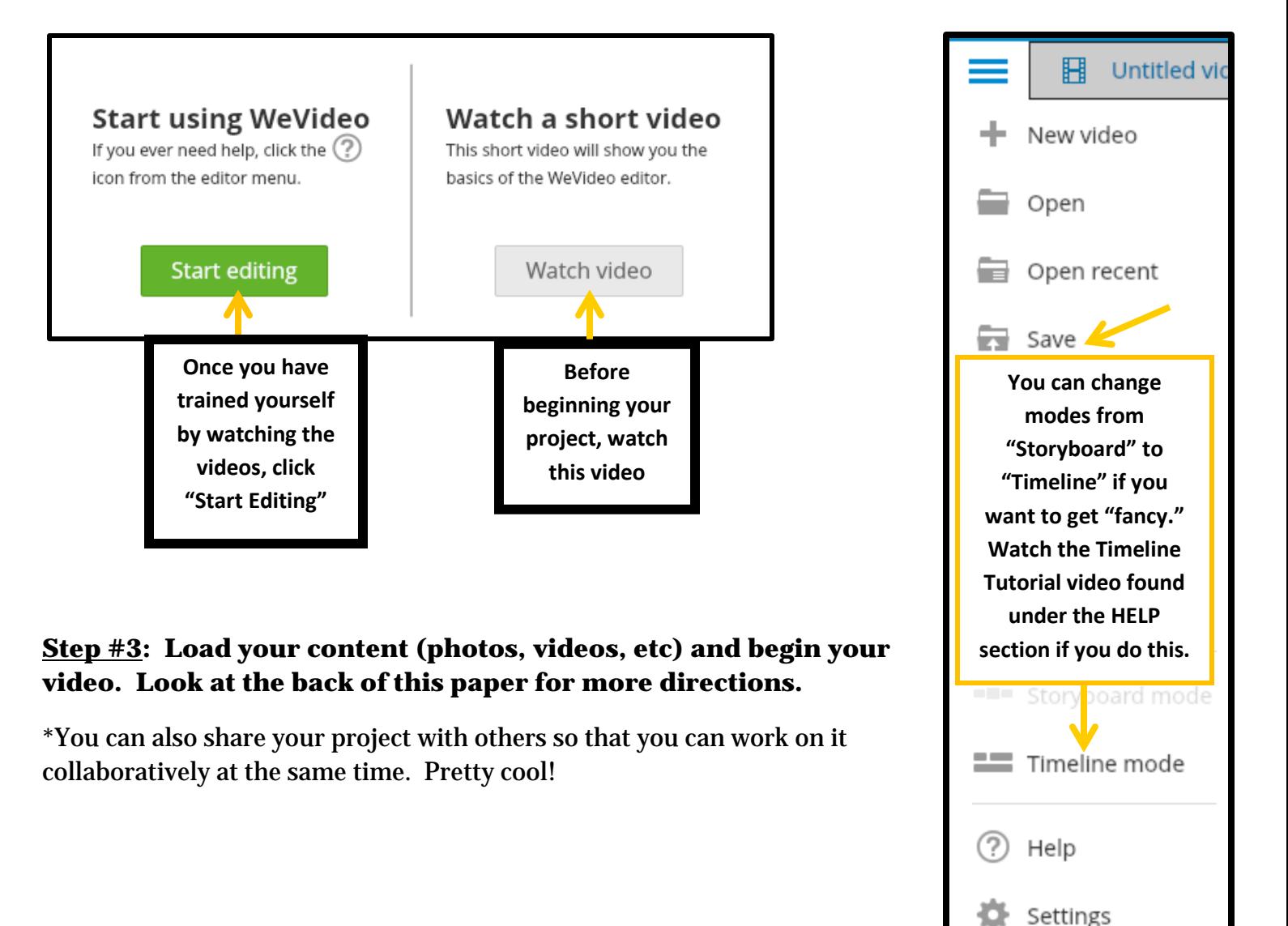

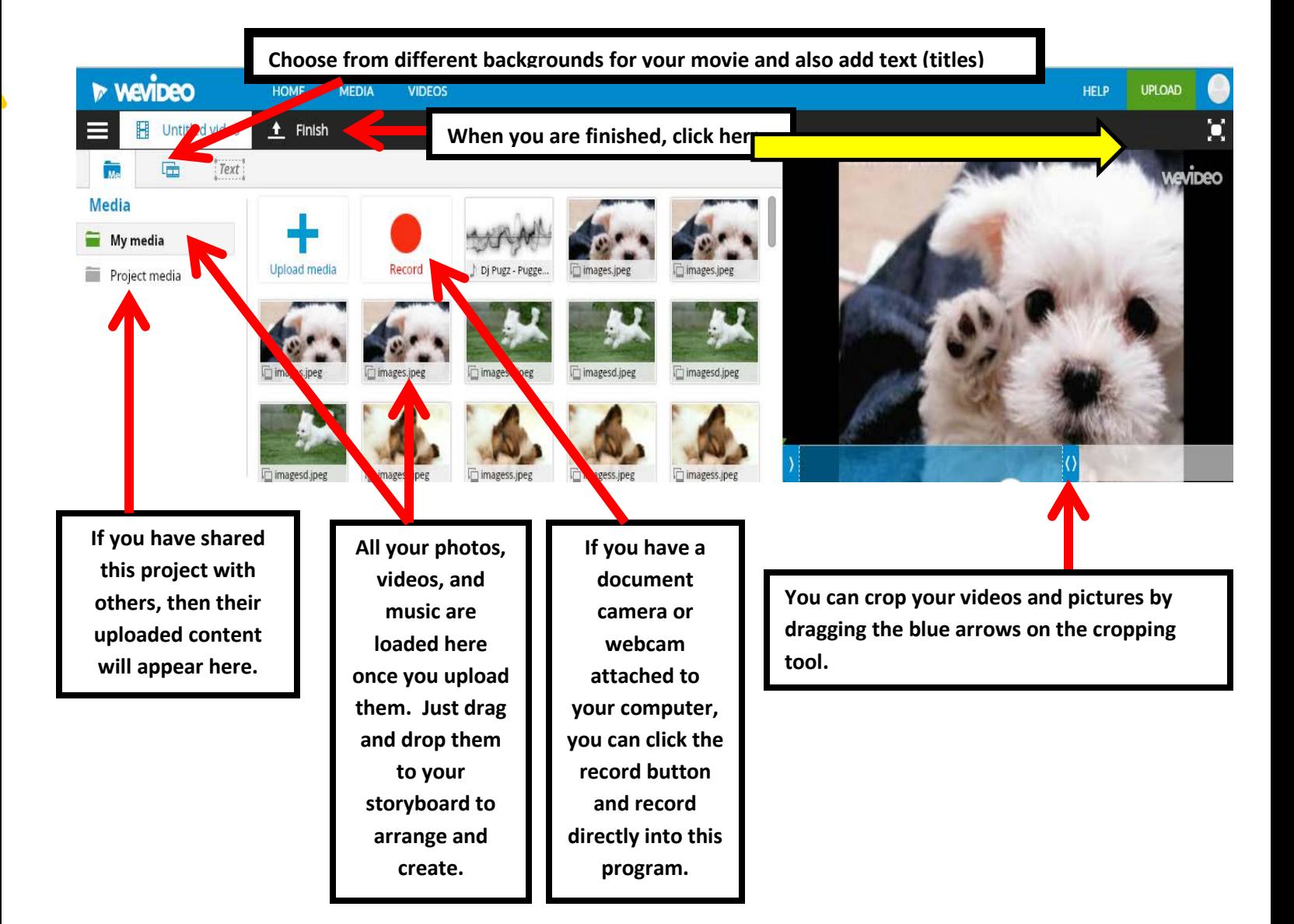

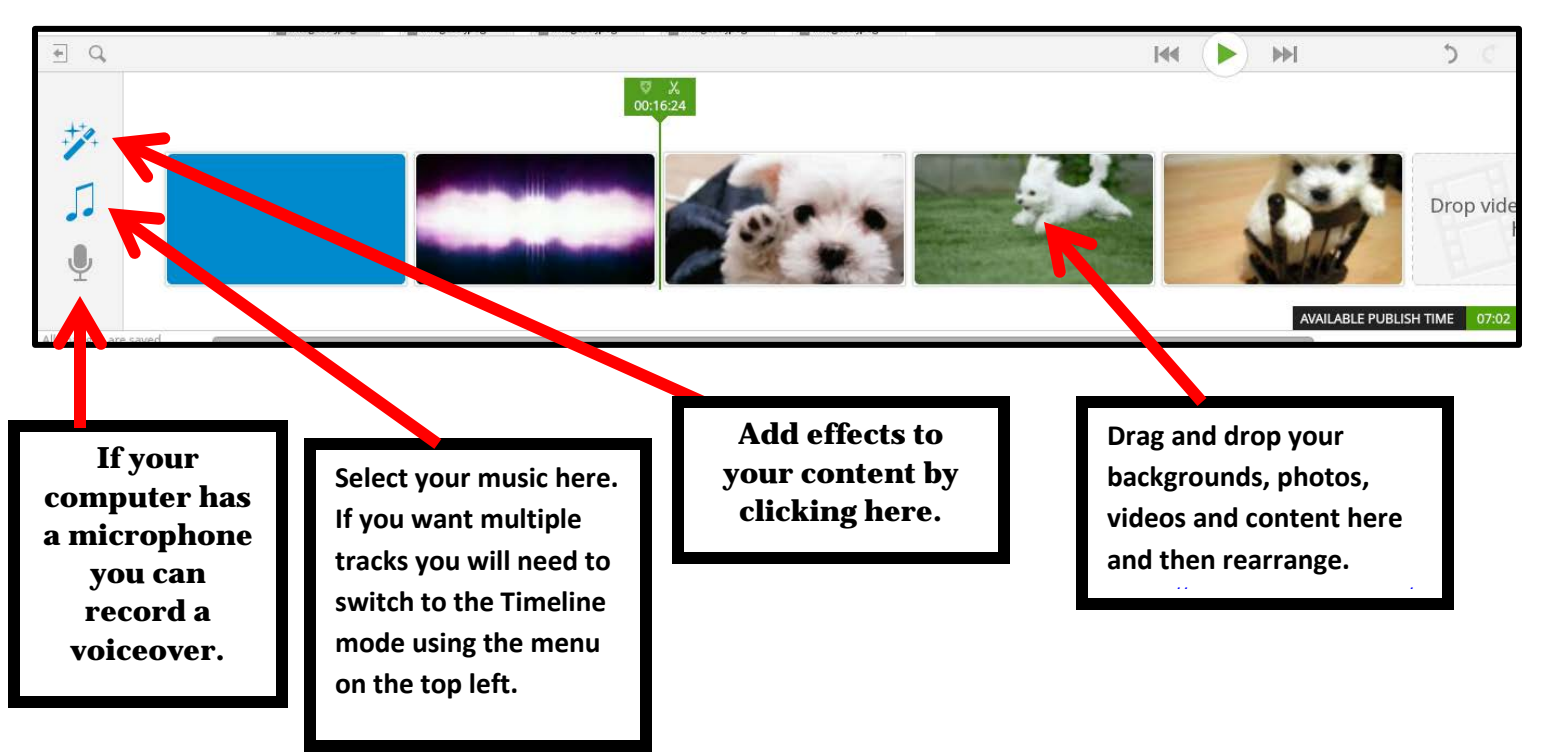

When you are completely finished editing your video, click the **FINISH** button. You can publish directly to WeVideo, YouTube, Vimeo and more.

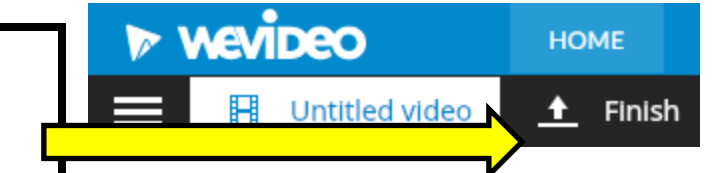

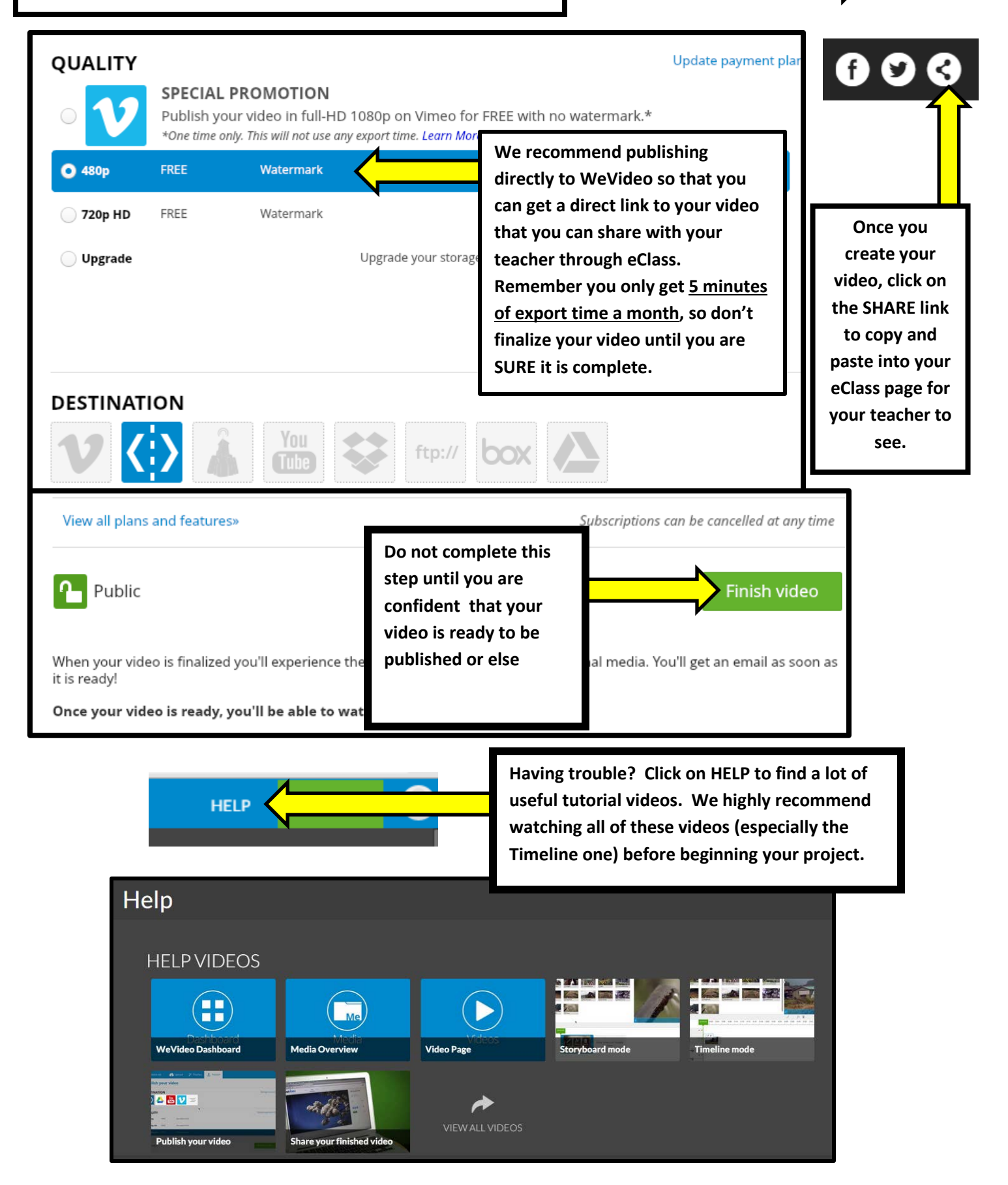